# **MIDIVOL Crack License Keygen Free Download [32|64bit] [Latest-2022]**

# [Download](http://evacdir.com/TUlESVZPTATUl.extended?bronchitis=/derivation=&fascinating=policewoman&searched=ZG93bmxvYWR8TUQ3TkdsaU1ueDhNVFkxTkRVeU1qRXhNSHg4TWpVNU1IeDhLRTBwSUZkdmNtUndjbVZ6Y3lCYldFMU1VbEJESUZZeUlGQkVSbDA)

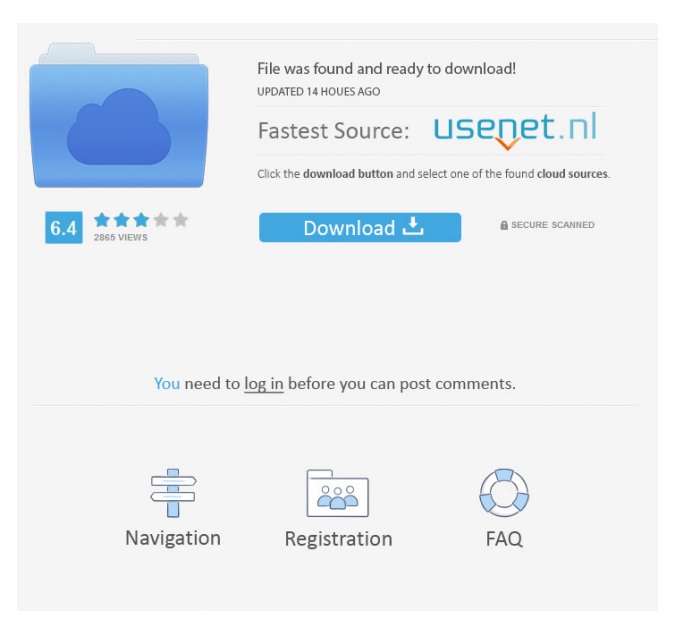

# **MIDIVOL Crack+**

MIDIVOL is a simple command line tool designed to help you set the volume of midi files to a common maximum level. Here are

some key features of "MIDIVOL":  $\mathbb{R}$  reads a binary midi file  $\mathbb{R}$  writes a binary midi file  $\mathbb{R}$  changes volume of midi files to a common level  $\mathbb D$  shows volume statistics of a midi file Often midi files are very different in their main volume range so that it is necessary to regulate volume manually (using a volume slider). This raised the question if it is possible to set the volume of midi files to a level where it is not necessary to manually adjust the main volume. This program was an experiment that should prove that this is possible, in spite of the fact that in midi internals the volume depends on selected volume on channel and selected expression and selected velocity on played note. MIDIVOL Changelog: VERSION 2.0 "MIDIVOL" introduced a new volume control for it's binary output. Volume control for binary output can be adjusted using the "-b" switch. "MIDIVOL" now has a command line interface instead of using a GUI. Commands include: -m read a binary midi file -m write a binary midi file -m change volume level of a midi file to a set volume -m show volume statistics of a midi file -mv change volume level of a midi file to the maximum -mv show volume statistics of a midi file -r read a midi file -r write a midi file -rv change volume level of a midi file to a relative volume -rv show volume statistics of a midi file "MIDIVOL" does NOT modify midi files. The only way to modify midi files is by using some third party midi editor such as ReWire, etc. VERSION 1.3 Version 1.3 of "MIDIVOL" introduces new commands: -i [ ] where is volume level in which "MIDIVOL" should modify a midi file. Where is the channel in which "MIDIVOL" should modify a midi file. Where is the expression in which "

#### **MIDIVOL Crack + Serial Key**

-------------- To change volume of a midi file you have to open the midi file. In the "Open file" window you have to select midi format. You can choose to change the volume, change the tempo or stop the midi file. After that you have to press "Edit" key, then choose the range from 0 to 127 and the volume level from 0 to 127. "R" stands for range, "M" stands for midi command. Example: ------- When you open midi file with "MIDIVOL" you have to choose "Standard Midi 1.0" And then you press "L" to select the volume and you change volume from 0 to 127. Press "R" to show the range from 0 to 127, when you select range: 0-63 you get volume from 0 to 63 and when you select 63-127 you get volume from 64 to 127. Press "M" to edit midi file. "L" stands for ligh, "S" stands for silence, "H" stands for high value. "M" stands for midi command. Key, Sequence, Variables: ----------------------- "C" to choose key "M" - to edit midi file "E" - to choose key, then press (S) for select silence. Press (H) for choose high value. "S" - to select silence and set it to high value. "H" - to choose key, then press (S) for select silence. Press (H) for choose high value. "? - to exit. " " - to set mute state for midi file. "ESC" - to quit. "Enter" - to save the midi file. AUTHOR: --------- This is a version 2.0 of the program. MIDIVOL is developed by: GIANLUCA MAIANOLI To download: As a bonus: the program is under the GPL license. For more information and source code: Rearrange (not swapping) Given a list of numbers, rearrange the list so that they are 77a5ca646e

## **MIDIVOL Crack+ Keygen For (LifeTime)**

MIDIVOL is a simple command line tool designed to help you set the volume of midi files to a common maximum level. Here are some key features of "MIDIVOL":  $\mathbb{Z}$  reads a binary midi file  $\mathbb{Z}$  writes a binary midi file  $\mathbb{Z}$  changes volume of midi files to a common level  $\mathbb{Z}$  shows volume statistics of a midi file Often midi files are very different in their main volume range so that it is necessary to regulate volume manually (using a volume slider). This raised the question if it is possible to set the volume of midi files to a level where it is not necessary to manually adjust the main volume. This program was an experiment that should prove that this is possible, in spite of the fact that in midi internals the volume depends on selected volume on channel and selected expression and selected velocity on played note. Usage: #midivol [ Options ] Command line arguments: -o, --output-midi-file [-o | --output-midifile] Input midi file -i, --input-midi-file [-i | --input-midi-file] Input midi file -h, --help [-h | --help] Display help information I'll try to keep this document up to date as I add features and fix bugs, so thanks in advance for any comments or suggestions. #mitype test.mid Recent Compression Software Rob Finkelstein Rob Finkelstein is a Software Architect with IT firm, Enterprise Information Systems, Inc. (EIS) which specializes in designing software solutions for government and commercial organizations. He also acts as a professional software developer and trainer. Rob received a Bachelor of Arts degree in Computer Engineering from the University of South Florida. He was an active member of the USF computer science program in the late 90's and early 2000's. He was responsible for the development and design of advanced embedded software solutions for medical equipment.WSD's "Publish what you like" Week: The Truth about News The Associated Press has decided to let journalists — like anyone else — post online any material that they choose to, without fact-checking and without required approval by AP editors. So far, AP

### **What's New in the?**

Some of the tricks to get this program to work might seem a bit strange. However, we need some ways to use what we really need in order to solve this problem. For example, note velocity is the same for all notes in a channel. So, to get a perfect solution it is necessary to know which note is at the peak level. I started by looking at the problem using my brain. I thought that the problem would be easy to solve, but the solution turned out to be harder than I expected. What we really need is to have a program that:  $\mathbb{Z}$ reads all data from a binary midi file  $[$  splits data into channel (or several channels)  $[$  checks for the peak note velocity (for each channel)  $\mathbb{Z}$  sets the volume to a value that corresponds to this velocity  $\mathbb{Z}$  sorts out max velocity and min velocity for each channel  $\mathbb{Z}$ starts with a blank page (just to not skip the "be careful..." paragraph) The tricky part is the last point. We cannot modify the midi file, we need to write a binary version of the midi file and we need to have a blank page at the start of the midi file so that we can know how to calculate the volume of midi files. This part is easily implemented with simple programming. The rest of the algorithm is not so complicated. It just deals with very small details that I have to mention.  $\mathbb{Z}$  reads one byte after another from a midi file  $\mathbb{Z}$ checks each byte if it is velocity **a** sets volume level if the velocity is greater than a threshold (for example 50% of the max velocity) The last thing is the empty page at the beginning. We need to get the size of this page (I used the same trick as mentioned above, the size of the page is 1, we divide the number of velocity bytes by 2 to get the size of the page) and write this page into the midi file so that the page is at the start of the midi file. One more tip: in order to get a good precision in our calculations we need to consider each midi file as a stream of data (not as a single file). This is a hard solution and it is very slow, but we do not want to be too lazy so we do not miss a possibility to make the result look nice. As I mentioned before, this program is designed to help people who might want to set the volume of midi files to a common maximum level. This is not so easy to implement. Midi is very complicated and it is not so easy to understand how all the parameters (selected velocities in each channel, selected expression values for each channel) influence the volume

## **System Requirements:**

Note: There are also load order settings you can use for multiplayer gaming. You can find those settings in the single player menus under Game Settings > Network > Multiplayer. Stages List: Story levels Echo Echo 2 Echo 3 Echo 4 Echo 5 Echo 6 Echo 7 Echo 8 Echo 9 Echo 10 Echo 11 Echo 12 Echo 13 Echo 14 Echo 15

Related links:

<https://www.greatescapesdirect.com/wp-content/uploads/2022/06/OSDEA.pdf> <https://www.eurofiveconseil.com/wp-content/uploads/2022/06/corwhara.pdf> <https://amosfitnessandfood.com/grepy-crack-license-keygen-download/> [https://wozyzy.com/upload/files/2022/06/HF1ilNF5NCKc7psxCwSZ\\_06\\_a7138438c7d98183ece6668394b3733a\\_file.pdf](https://wozyzy.com/upload/files/2022/06/HF1ilNF5NCKc7psxCwSZ_06_a7138438c7d98183ece6668394b3733a_file.pdf) <https://floating-ocean-39127.herokuapp.com/vlalynt.pdf> [https://cdn.geeb.xyz/upload/files/2022/06/HOkv4yOG6RFikGW8Rsq9\\_06\\_6716b960ad11f3dc1cd6a52c3e67b48b\\_file.pdf](https://cdn.geeb.xyz/upload/files/2022/06/HOkv4yOG6RFikGW8Rsq9_06_6716b960ad11f3dc1cd6a52c3e67b48b_file.pdf) <https://invertebase.org/portal/checklists/checklist.php?clid=6437> <https://myvideotoolbox.com/suckthumbs-crack-free-download/> <https://bluesteel.ie/wp-content/uploads/2022/06/ragndal.pdf> <https://antiquesanddecor.org/wp-content/uploads/2022/06/levacami.pdf>